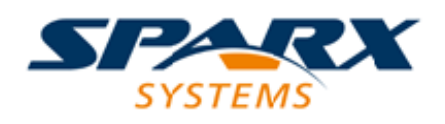

# **ENTERPRISE ARCHITECT**

**User Guide Series**

# **Project Maintenance**

Author: Sparx Systems

Date: 2022-06-07

Version: 16.0

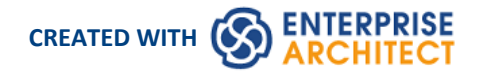

# **Table of Contents**

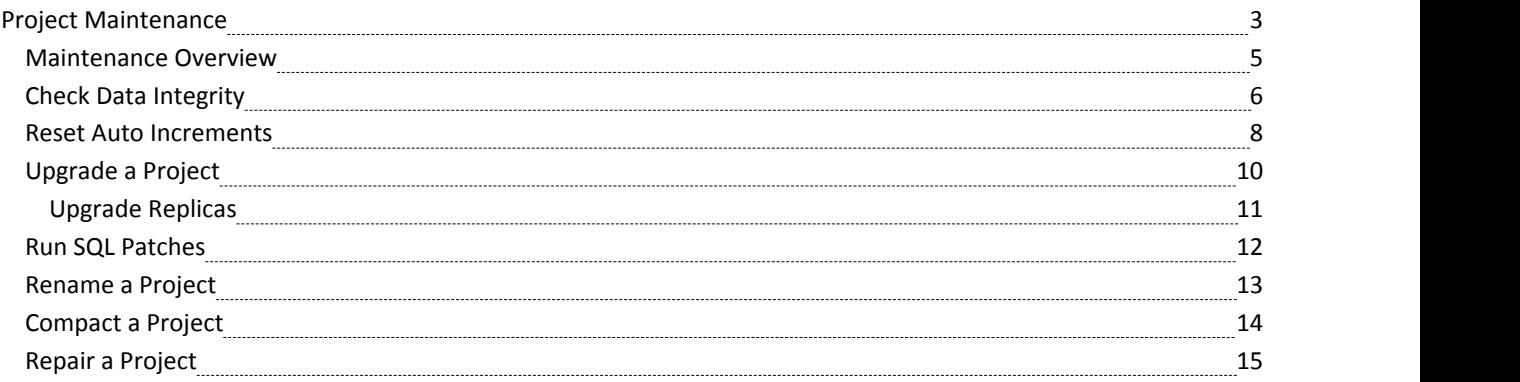

# **Project Maintenance**

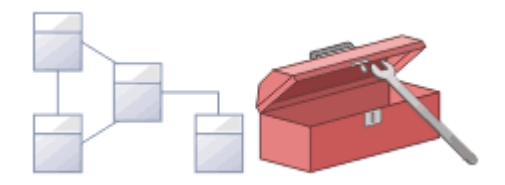

The repository is an important data store that must be maintained to ensure that it is running efficiently and that the information it contains has integrity. Enterprise Architect has built-in features that allow you to keep the repository in good health. These include tools to maintain the database itself, such as Repair and Compact functions (for file based repositories), and a series of tools to manage the data and models, such as model validation and data integrity checks. Reference data can be imported and exported from the repository, and can be shared between repositories, ensuring consistency. The Browser window allows repositories to be refactored easily by dragging and dropping Packages, elements, features and diagrams to new locations. The Discussion and Library features allow the model to be critically analyzed and reviewed.

# **Facilities**

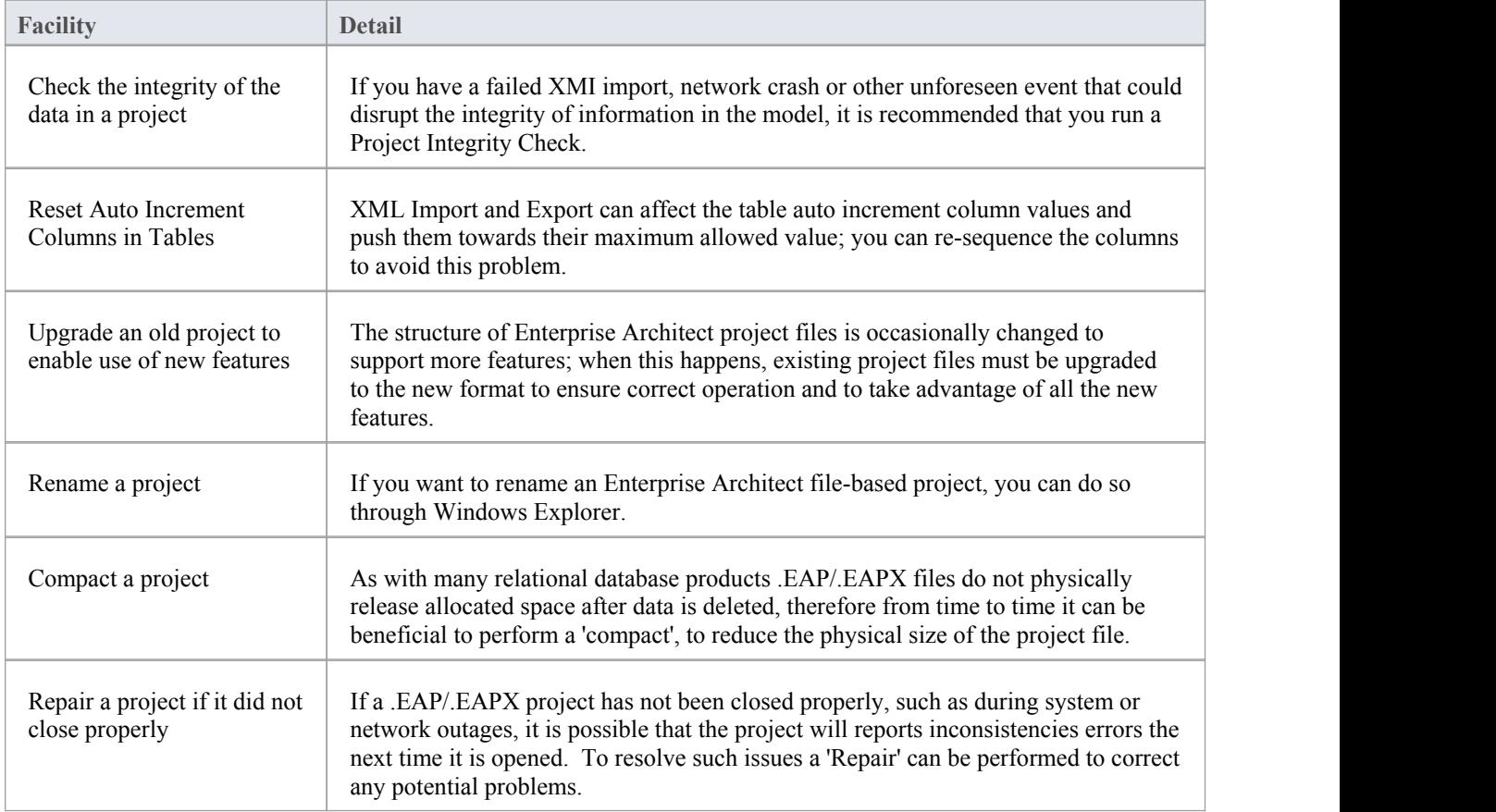

### **Notes**

· You can only rename, compact and repair models created as .EAP/.EAPX files with Enterprise Architect. While most DBMS products provide similar functionality, they typically require an elevated level of permissions and

therefore usually performed by your Database Administrator (DBA).

# **Maintenance Overview**

An Enterprise Architect repository is continuously evolving as you add new items or change or delete existing items. During this evolution events can occur thathave some minor internal impact on the integrity of the records stored in the database. New product enhancements are also made as a result of the company's strong commitment to innovation and from feedback from customers. These enhancements need to be incorporated into existing product installations so that customers continue to derive the benefit and value from the tool. In this topic you will learn about some of the remedial functions that can be used to keep you repository in good health and operating at optimal speed as listed below:

- Check Project Data Integrity perform a health check
- Reset Auto Increments reset the auto-increment column on system tables
- Upgrade a Project augment the files to support new features or enhancements
- Run SOL Patches run a SOL script to correct or enhance a database
- Rename a Project change the name of a project file
- Compact a Project decrease the size of a file based database
- · Repair a Project correct a problem due to file corruption from an unexpected network shutdown

# **Check Data Integrity**

Over time as the models in your repository evolve small aberrations can occur in the database typically as a result of badly formed XMI imported from third-party systems or network crashes orother unforeseen events that disrupt the integrity of information in the repository. To ensure yourrepository is in good-health it is recommended that you run the Project Integrity Check function to check that your project data is structurally complete.

You can select a variety of items to check. The integrity check examines all database records and ensures there are no 'orphaned' records orinaccurate or unset identifiers. This function does NOT check UML or other modeling language conformance, only the data relationships and repository structure. So it will check that all attributes have identifiers but it will NOT check that you have used the correct relationship between a Use Case and an Actor.

project-integrity-check-report

You can conveniently run the integrity checker first in Report mode to discover and analyze problems located by the Integrity Checker. Once you have looked through the list of Problems that the check has found and viewed the proposed actions you can and then run it again in 'Recover/Clean' mode.

Other than for quite small repositories It is recommended that you don't run all the available checks at the same time as this can take some time to complete. Either run them individually or in small sets.

When Enterprise Architect 'Cleans' the model, it attempts to recover any lost Packages and Elements, and generates a new Package called Recovered. Check through any elements that are found and, if required, drag them back to where they belong in the Browser window. If they are not required, you can choose to delete them or export them as an XMI export to serve as a backup.

#### **Access**

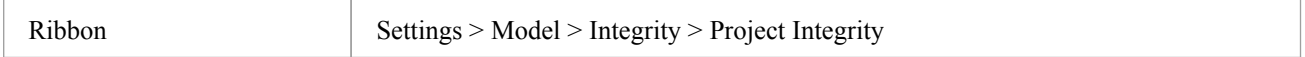

### **Check the data integrity of your project**

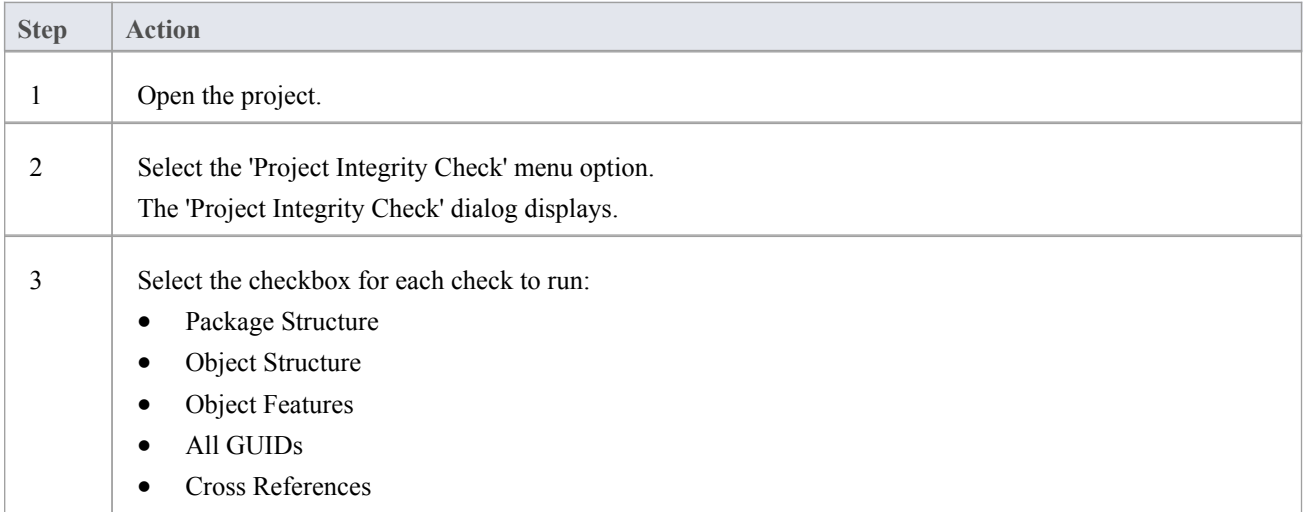

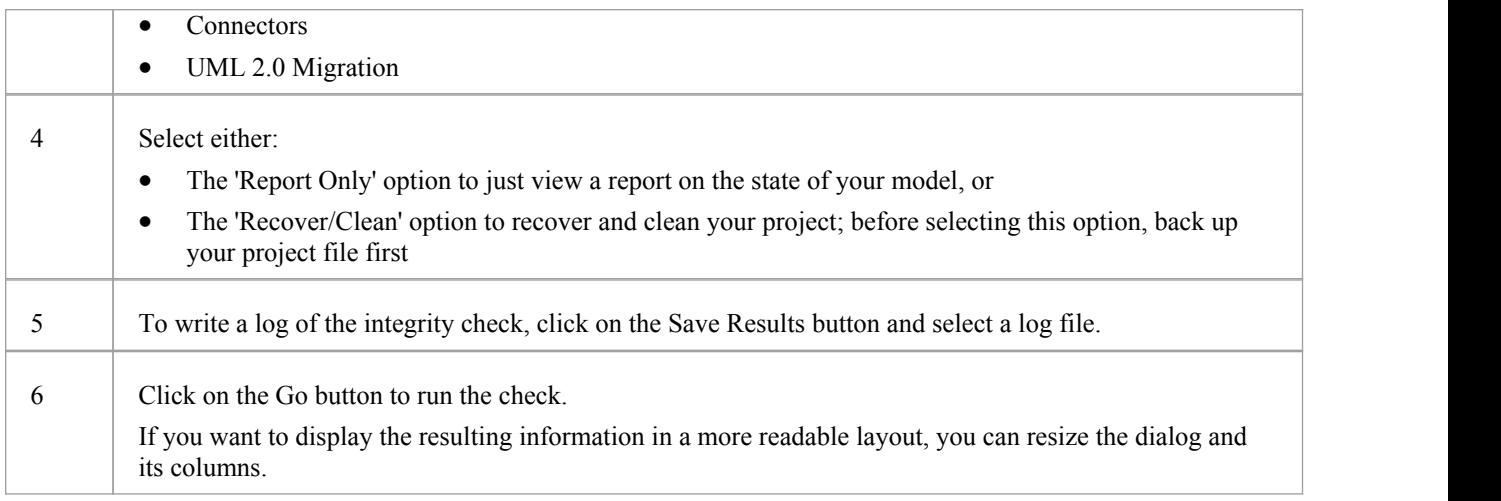

### **UML 2.0 Migration**

The UML 2.0 Migration check enables you to migrate the project from UML 1.3 semantics to UML 2.0 semantics. The migration process currently converts activities that are invocations of operations into called operation actions as per the UML 2.0 specification.

The UML 2.0 Migration option is an exclusive process that does not enable any of the other checks to be selected. When you click on the Go button to perform the migration, a prompt displays for you to confirm the operation.

#### **Notes**

In the Corporate, Unified and Ultimate Editions of Enterprise Architect, if security is enabled you must have 'Check Data Integrity' permission to perform a data integrity check

# **Reset Auto Increments**

Enterprise Architects models are natively stored in tables in a relational database and the tool uses the auto-increment feature of these database system to when inserting new rows in its system tables. There are a number of operations such as bulk imports and exports from XML files that can cause a table's auto-increment column to approach its largest allowed value. This topic explains how to correct this issues and to re-sequence the values in any affected tables .

### **Impacts**

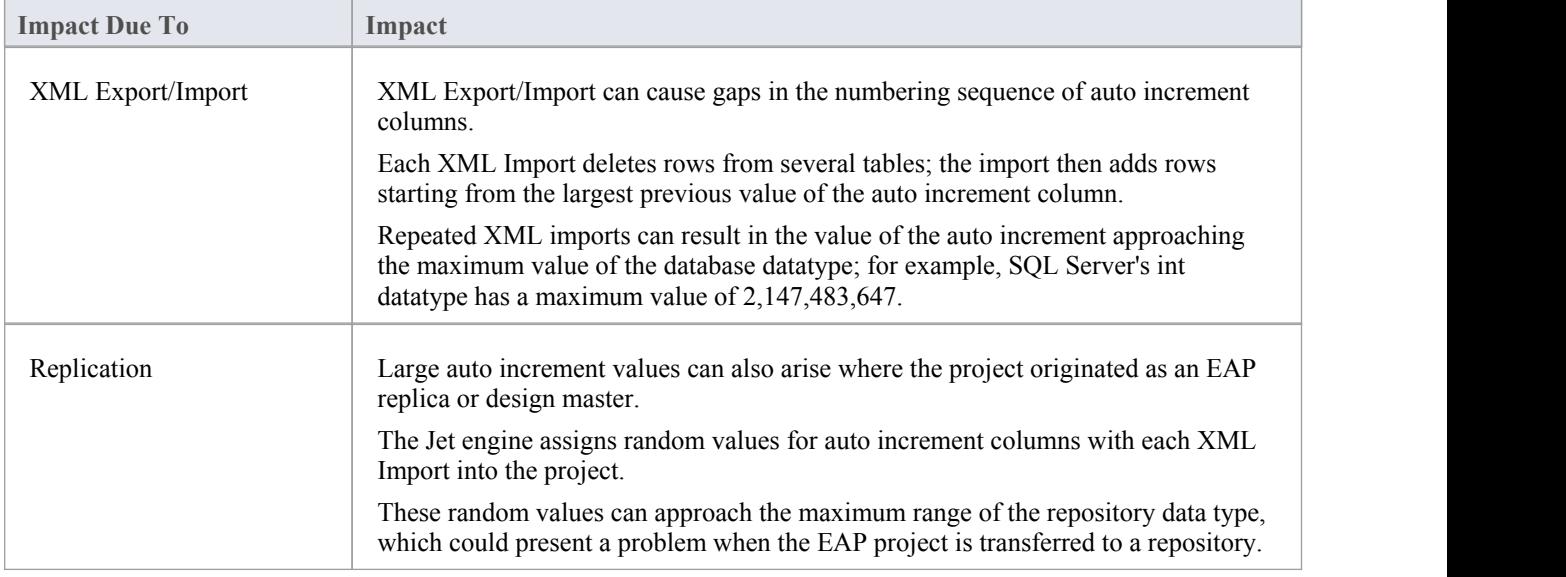

### **Access**

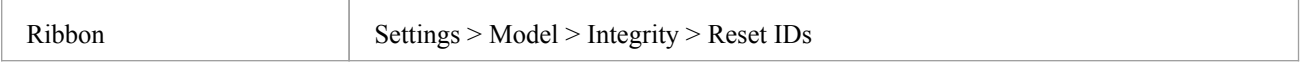

### **Re-sequence auto increment columns**

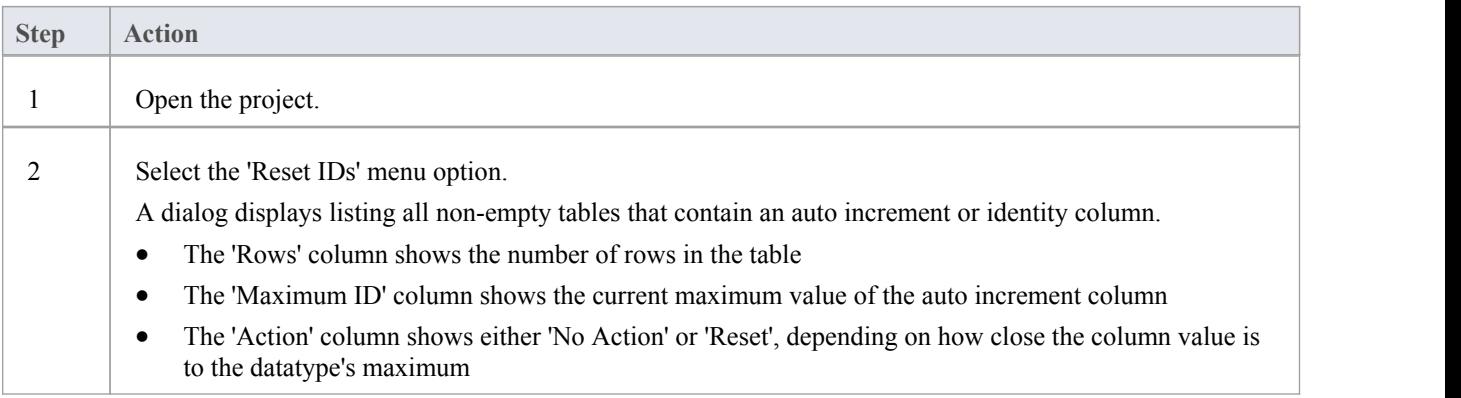

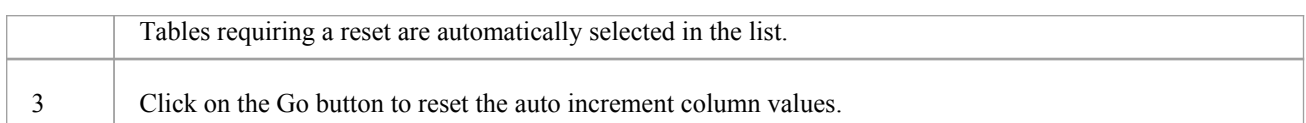

- · Connection to the project must be via a **direct** connection; IDs cannot be reset while the connection to the repository is via Pro Cloud Server
- Project Auditing must be disabled before IDs can be reset
- MySQL repositories will require re-starting of the MySQL server so that the reset auto increment columns start from the reset value
- · While strict not necessary, Sparx System would recommend that this task is performed when all users are not actively using the Project
- · Sparx System recommend that a backup of the Project should be done both before and after performing a Reset of Table Auto Increment columns
- In the Corporate, Unified and Ultimate Editions of Enterprise Architect, if security is enabled you must have 'Check Data Integrity' permission to reset IDs

# **Upgrade a Project**

The structure of Enterprise Architect project files is occasionally changed to support new features. In such cases, the project might have to be upgraded. Upgrading to the new file structure isa simple and quick process that brings your project to the current level to:

- Ensure correct operation and
- Support all the latest Enterprise Architect features

### **Initial Check**

When you load a project that was created in an earlier release of Enterprise Architect (for example, an archived project) using a recent release of Enterprise Architect, the system determines whether the project should be upgraded and, if the upgrade is necessary, displays the Upgrade Wizard.

# **The Upgrade Project Wizard**

The Upgrade Project Wizard takes you through the upgrade process and:

- · Advises you of the necessity to upgrade
- Advises you to back up the current project; it is essential to back up before any changes are made
- Checks which upgrade path is required
- Guides you through the steps to perform the upgrade
- Opens the newly converted project

- If you are using replication in your models, and the upgrade wizard detects that the project you are opening is a replica and not a Design Master, a different upgrade path is required
- · Once upgraded, the project cannot be opened with the version of Enterprise Architect in which it was created

# **Upgrade Replicas**

Models that have replication features added might have to be upgraded differently from regular projects.

- If the model is a Design Master (the root model of all other replicas) then you can upgrade the model to suit the current version of Enterprise Architect; after upgrading a Design Master you should re-create the replicas, rather than synchronizing
- · If the model is not a Design Master, you must first remove the replication features, then upgrade the project in the normal manner; the Upgrade Wizard guides you through the steps

# **Run SQL Patches**

Enterprise Architect is a robust platform and there are many internal checks that are applied to ensure that the integrity of the information in the repository is maintained. Occasionally an issue might arise and Sparx Systems may choose to release a patch to that to rectify the problem.

The patch generally checks how many records are to be updated, and reports on what is to be done.

#### **Access**

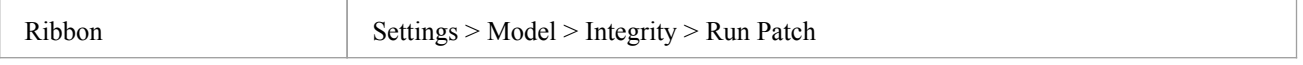

### **Run SQL Patch**

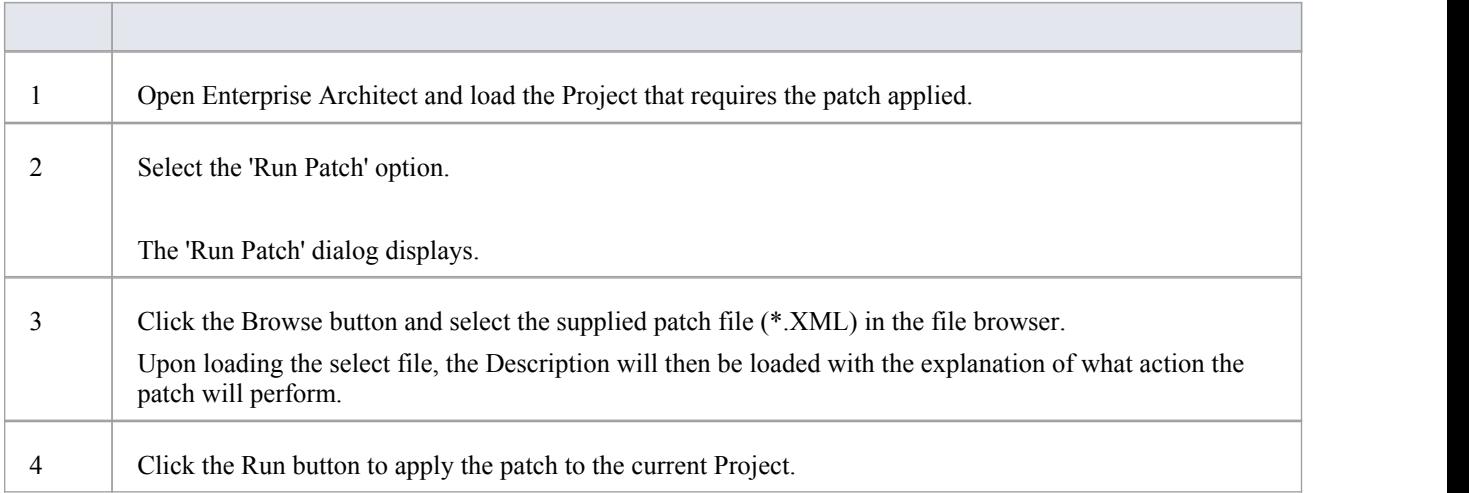

# **Rename a Project**

Occasionally the purpose of your repository may change, or you may for any number of reason want to change its name.<br>While you can change the name of the root package in the repository to change the name of the repository need to rename the file at the Windows file system level, using Windows Explorer.

### **Rename an Enterprise Architect project file**

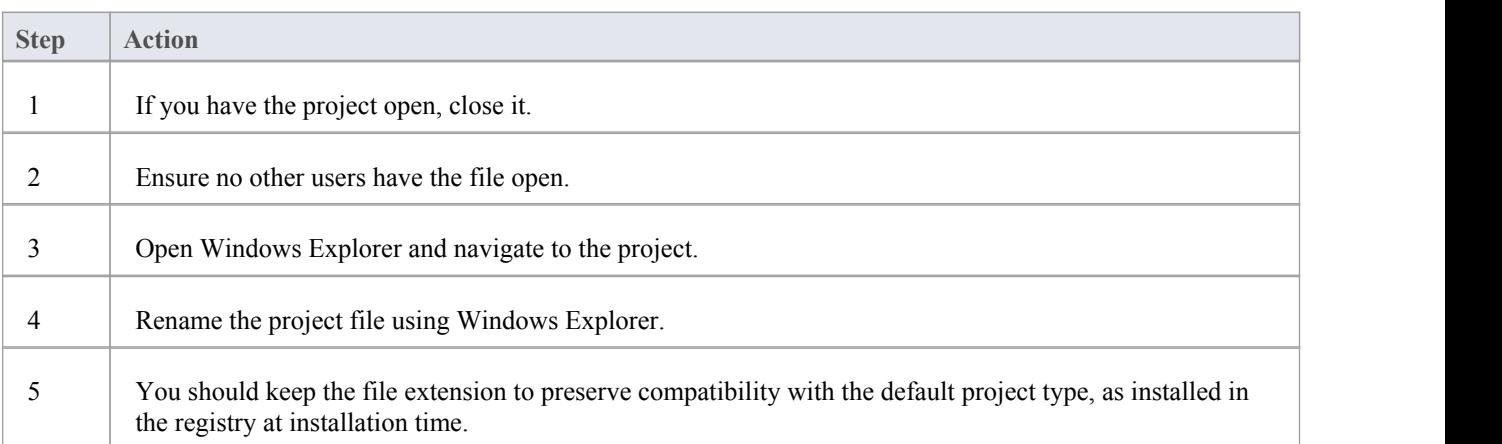

# **Compact a Project**

After a period of time, through general use, a project .eap file might occupy more disc space than necessary. You can move the project to a local drive and compact the file to recover the unused space.

### **Access**

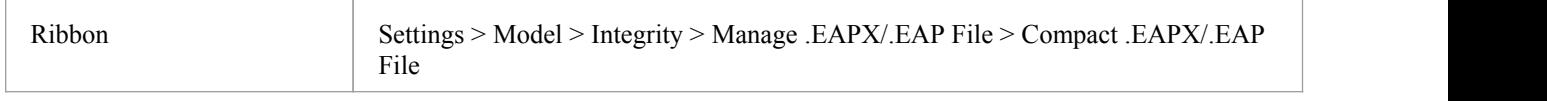

# **Compact a project**

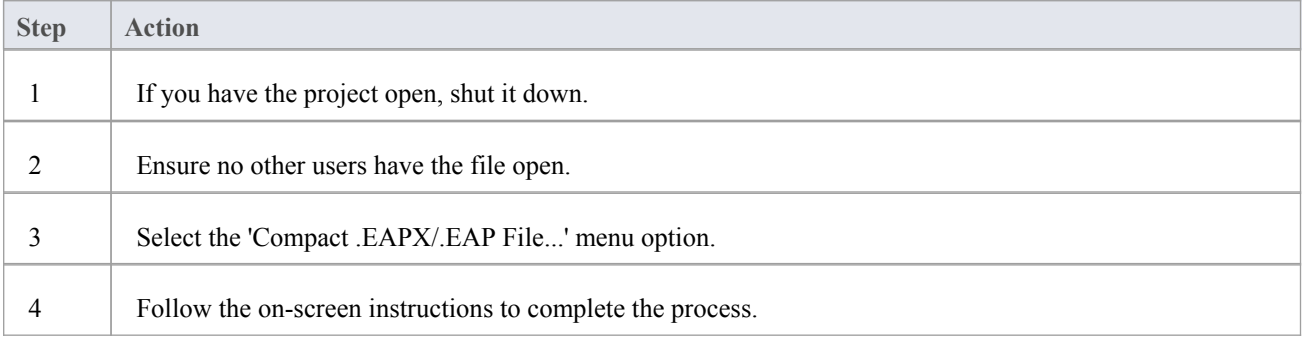

- Always compact projects on a local drive, never on a network drive
- In the Corporate, Unified and Ultimate Editions of Enterprise Architect, if security is enabled you must have 'Administer Database' permission to compact a project

# **Repair a Project**

If a project has not been closed properly, such as during system or network outages or on poor network connections, on rare occasions the .eap file does not re-open correctly. A message displays informing you the project is ofan unrecognized database format or is not a database file. In such cases, you can move the project file to a local drive and repair it.

#### **Access**

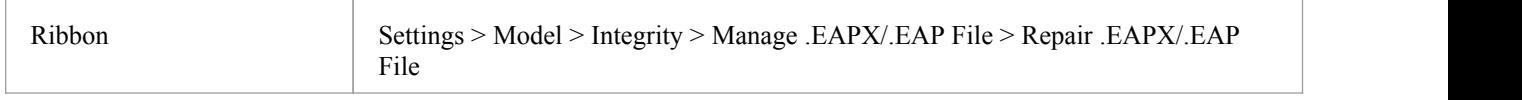

### **Repair a project that was not closed properly**

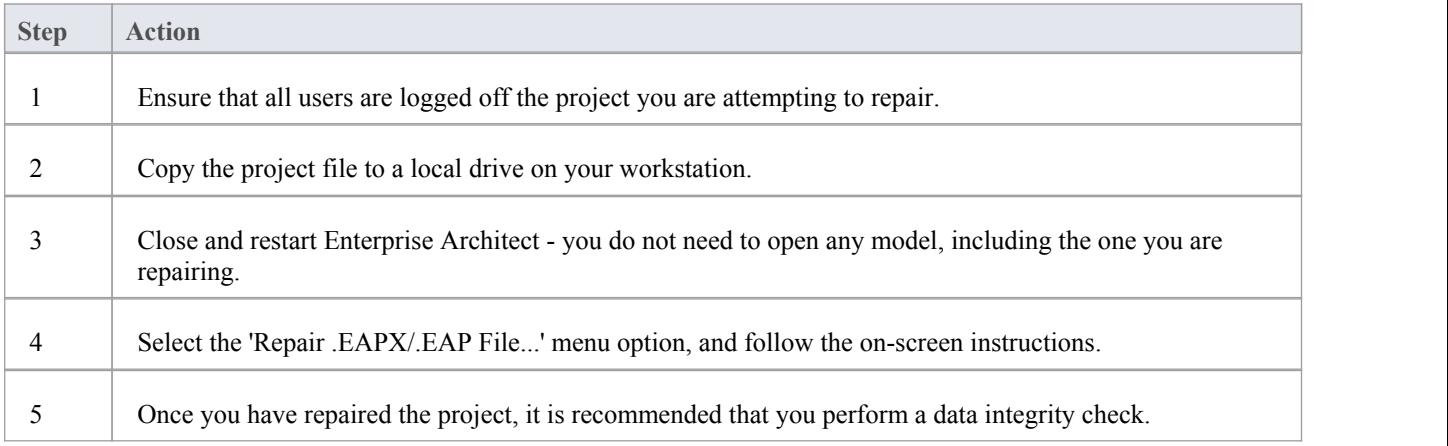

- Always repair projects on a local drive, never on a network drive
- The 'Compact a Project' option can also repair corrupt .eap files
- In the Corporate, Unified and Ultimate Editions of Enterprise Architect, if security is enabled you must have 'Administer Database' permission to repair a project